# Catalogue

<span id="page-0-0"></span>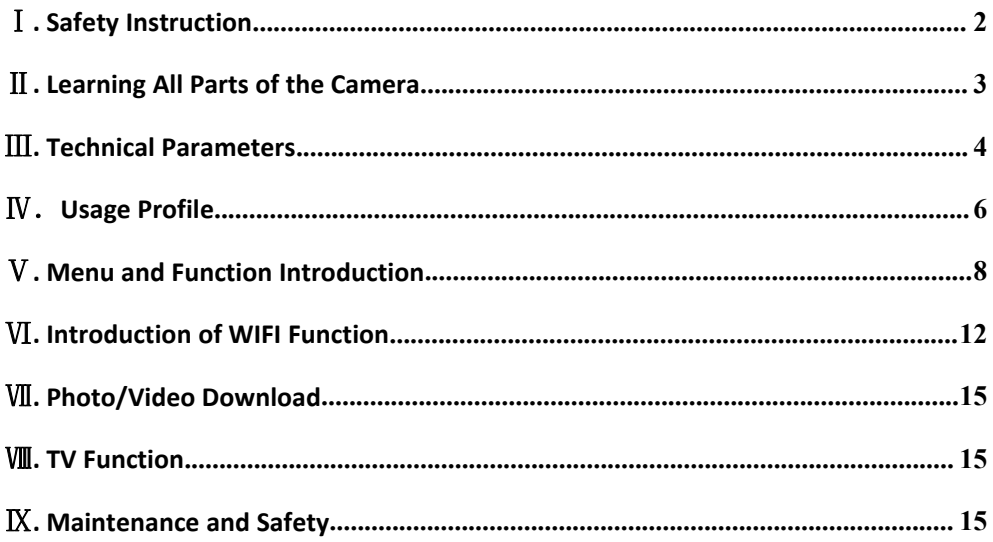

# Ⅰ**. Safety Instruction**

- Do not use the camera in case of any abnormal condition.
- The user shall be responsible for any injury or damage caused by failure to operate in accordance with the instruction book.
- Do not place the camera under the moist environment and keep it dry.
- If you are using the power adapter during the period of thunderstorm, please do not touch the attaching plug, which may result in electric shock.
- Do not use the camera if any foreign matter entering.
- Do not insert metal or other foreign matter into the camera's access point, such as the SD memory card slot, and the manufacturer is not responsible for any loss caused.
- Please don't try to remould the camera.
- Do not use the camera while driving.
- Do not cover or wrap the camera with cloth. Please keep the camera in a well-ventilated place.
- It is strictly prohibited for children under 12 to take out the SD Card.

## <span id="page-2-0"></span>**. Learning All Parts of the Camera**

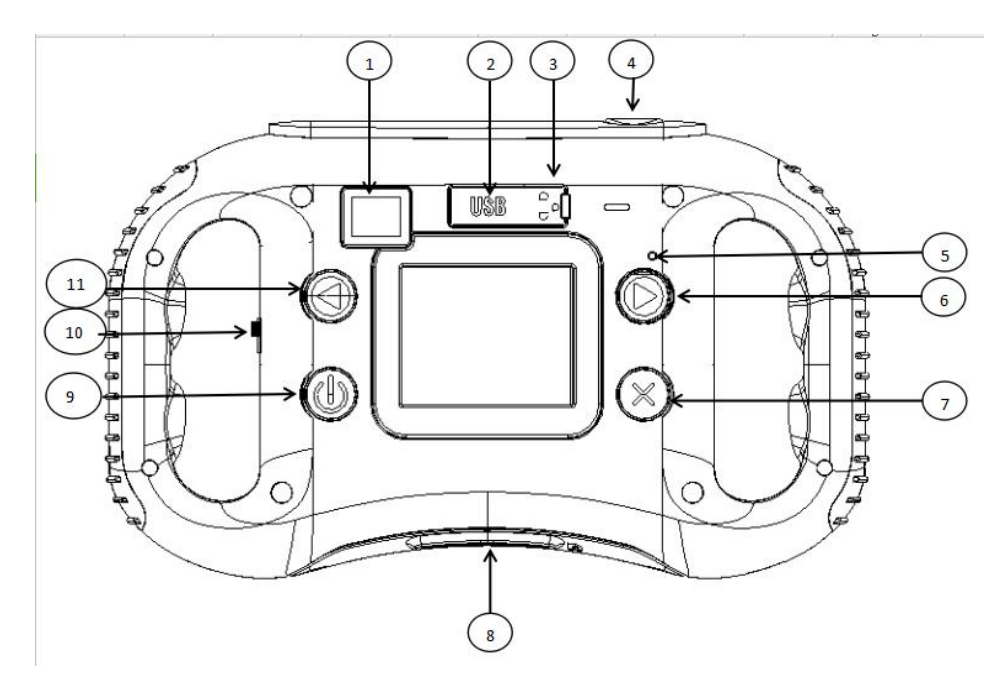

# **Schematic diagram for corresponding parts**

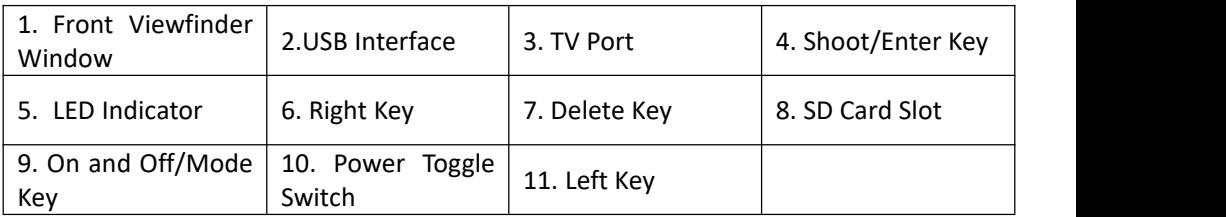

## <span id="page-3-0"></span>Ⅲ**. Technical Parameters**

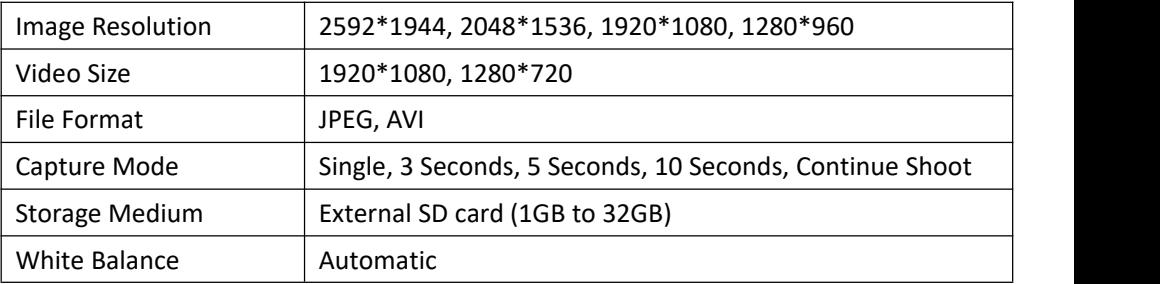

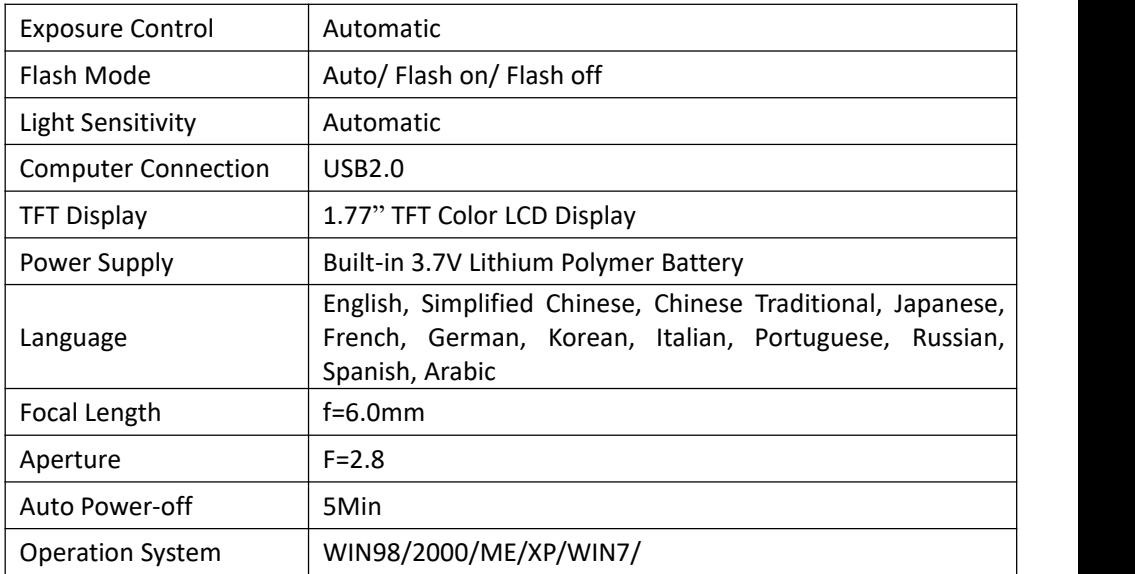

**Note: the parameters are subject to change without prior notice, and the company reserves the right of final interpretation.**

# <span id="page-5-0"></span>Ⅳ.**Usage Profile**

### **1. Installation and replacement of SD card**

- a. Put the SD card face up into the SD card slot
- b. Press the SD card inward to take out the card.

#### **Matters need attention:**

- Please use the high speed legal copy SD card C10 above, otherwise machine failure will happen.
- The sound of "click" in the process of inserting or removing the card means that the SD card has been installed or removed.
- Cameras may not be able to recognize the nonstandard SD card or formatted one in another device(such as the computer). Please format the card in this camera.

#### **2. Switch on/off camera**

- a. Turn the power toggle switch to position "on".
- b. Long press the camera on/off key, the camera will enter the working state.
- c. If there is no operation within 5 minutes, the camera will shut down automatically to save electricity.
- d. When the camera is on, long press on/off key, the camera will switch off.

e. If not in use for a long time, please turn the power toggle switch to position "off".

## **3. Indicator light and charging instructions:**

- a. After switch on the camera, the blue light is on.
- b. The red light is on when inserting the USB to charge the camera under power off state, after fully charged, the red light is slight or off.

## **4. Function of the Keys:**

- a. Power Toggle Switch: Turn to the position "off" to disconnect power, turn to the position "on" to connect the power.
- b. On and Off/Mode Key: Long press for 4 seconds to switch on/off the camera. Short press when starting up for four modes including photograph, video, playback and setting) .
- c. Shoot/Enter Key: Photograph, video, play AVI, pause AVI, confirm menu mode to enter submenu, and confirm the setting;
- d. Left Key: Quick effects selection, menu mode up selection. Long press for 5 seconds to turn on WIFI;
- e. Right Key: Quick effects selection, menu mode upward selection;

f. Delete Key: Quickly enter the deletion menu;

# <span id="page-7-0"></span>Ⅴ**. Menu and Function Introduction**

 When the camera is on, short press the On and Off/ Mode Key with the following photograph- video shooting- playback - setting mode. After switch to setting mode, press the Left Key and Right Key to select the submenu needed to be set. Then press Shoot/Enter Key enter the submenu option, and press Left Key and Right Key to select the desired option, press Shoot/Enter Key for confirmation and return to submenu. And press the On and Off/Mode Key to exit the menu directly. (Setting menu includes Video Size, Date Stamp, Image Resolution, Capture Mode, Flash, Frequency, Language, Sound, Date/Time, WIFI SSID, WIFI Password, Format, Default Setting, Version. )

### **1. Video Size**

- 1) 1080FHD: 1920\*1080
- 2) 720P: 7280\*720

#### **2. Date Stamp**

Enter the "Date Stamp" menu, and select "on or off " to set whether the time and date of shooting is marked in picture and video. Select "off", then no mark on time and date during the photographing. Selecting "on" means that time and date during the photographing will be marked.

### **3. Image Resolution**

- 1) 5M: 2592\*1944
- 2) 3M: 2048\*1536
- 3) 2M: 1920\*1080
- 4) 1M: 1280\*960

### **4. Capture Mode**

Enter the "Capture Mode" menu,"Single, 3 Seconds, 5 Seconds, 10 Seconds, Continue Shoot" can be selected. Please observe from the left corner beside the lenswhen carrying out the self-shooting, so as to shoot the picture with better position. Please try not to open the flashlight when self-shooting to avoid glare of strong light;

#### **5. Flash**

Enter the "Flash" menu, "Auto, Flash on, Flash off" can be selected. Select "Auto", the camera automatically detects the ambient brightness: when it is darker, the flashlight will be automatically switched on, when it is brighter, no flash will happen. Select "Flash on", it flashes when photographing. Select "Flash off", it does not flash when photographing.

#### **6. Frequency**

Enter the "Frequency" menu , "50Hz or 60Hz" can be selected. Corresponding setting shall be performed according to the supply frequency used in the country or region (Incorrect frequency setting will result in a frequency stripe on the photos taken).

### **7. Language**

Enter the "Language" menu, "English, Simplified Chinese, Chinese Traditional, Japanese, French, German, Korean, Italian, Portuguese, Russian, Spanish, Arabic" can be selected.

#### **8. Sound**

Enter the "Sound" menu,"on or off" can be selected to turn on or turn off all sounds.

#### **9. Date/Time**

Enter the "Date/Time" menu, year/month/day and time can be set. Press Shoot/Enter Key to locate the needed project, and press Left Key and Right Key for adjustment. Press Shoot/Enter Key for confirmation, and press On and Off/Mode Key to exit current menu.

#### **10. WIFI SSID**

Enter the "WIFI SSID" menu and SSID (WIFI name) of WIFI can be set. Press the Left Key and Right Key for adjustment. Press Shoot/Enter Key for confirmation, and press Off/Mode Key to exit current menu.

#### **11. WIFI Password**

Enter the "WIFI Password" menu. WIFI password can be set. Press the Left Key and Right Key for adjustment. Press Shoot/Enter Key for confirmation, and press Off/Mode Key to exit current menu.

#### **12. Format**

Enter the "Format" menu and format the camera memory as prompted (If SD card is inserted, then format the SD card). After formatting, all the memory (SD card) files are lost (Please use this function with caution).

## **13. Default Setting**

Enter the "Default Setting" menu, the factory settings can be restored as prompted.

#### **14. Version**

Enter the "Version" menu to view the version information.

**Note: If the camera is not operated within 5 minutes, the camera will be automatically powered off to save power.**

# <span id="page-11-0"></span>Ⅵ**. Introduction of WIFI Function**

**1. Acquirement and installation of APP application (support Android system and IOS system).**

a) Search "Goplus cam" in "Myapp" and "360 application" under android system, or

scan the relevant QR code to obtain the installation program and install it as prompted.

b) Search "Goplus cam" in "App Store" under IOS system, or scan the relevant QR code to obtain the installation program and install it as prompted.

### **2. Application of android system**

a) Install the Goplus cam application program into mobile phone or tablet with android system (provided by the vendor or online), then the Goplus Cam icon will display on the screen.

b) Power on the camera after SD card is inserted, long press the Left Key for 5 seconds to switch on Wifi. At this moment, the camera screen will display Wifi related information.

c) Switch on the Wifi on android mobile phone or tablet, find the wireless network signal with the same SSID displayed on the camera screen, and click the connection until the system presents the successful connection. The first time on Wifi connection, password is needed to be input, and it will be displayed on camera screen.

d) Click to open the application icon on your android mobile phone or tablet, preview images of camera transmission can be seen on mobile phone or tablet, and then

perform the relative operation.

#### **3. Application of IOS system**

a) Install the Goplus Cam application program into mobile phone or tablet with IOS system (provided by the vendor or online), then the Goplus Cam icon will display on the screen.

b) Power on the camera after SD card is inserted, long press the Left Key for 5 seconds to switch on Wifi. At this moment, the camera screen will display Wifi related information.

c) Switch on the Wifi on mobile phone or tablet with IOS system, find the wireless network signal with the same SSID displayed on the camera screen, and click the connection until the system presents the successful connection. The first time on Wifi connection, password is needed to be input, and it will be displayed on camera screen. d) Click to open the application icon on your IOS system phone or tablet, preview images of camera transmission can be seen on mobile phone or tablet, and then perform the relative operation.

## <span id="page-14-0"></span>Ⅶ**. Photo/Video Download**

The camera and computer can be connected with the USB cable. Press the Shoot/Enter Key to enter the Storage mode to download the photos and videos.

## <span id="page-14-1"></span>Ⅷ**. TV Function**

Connect the camera and TV in video mode with the TV cable, and the image on the camera screen will be displayed on TV.

## <span id="page-14-2"></span>Ⅸ**. Maintenance and Safety**

1. Keep the lens clean will help you take better pictures within the most likely focal length. Use the dry, soft gauze to gently wipe away fingerprints and dust on the lens and LCD screen.

2. If you want to move your camera from the cold environment to the warm one, you have to wait a few minutes before using it, so as to adjust the camera to adaptive to the current temperature.

3. To avoid the danger of electric shock, please do not open the camera or repair it by yourself.

4. Please keep the camera dry. If there is any moisture into the camera, stop using it immediately. The camera must be completely dry in the air before reusing.